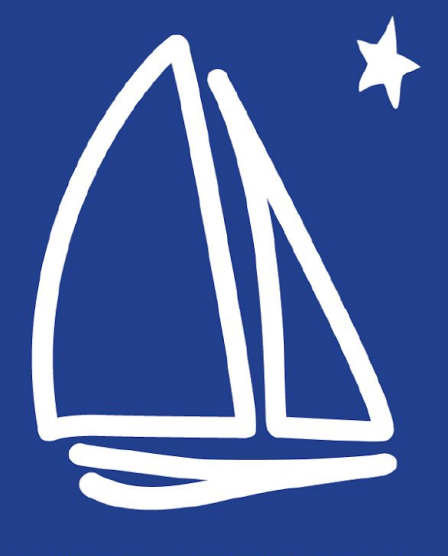

#### **MINNETONKA PUBLIC SCHOOLS**

# **7th & 8th Grade Registration**

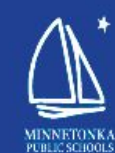

### Minnetonka Schools welcomes you to **MIDDLE SCHOOL**

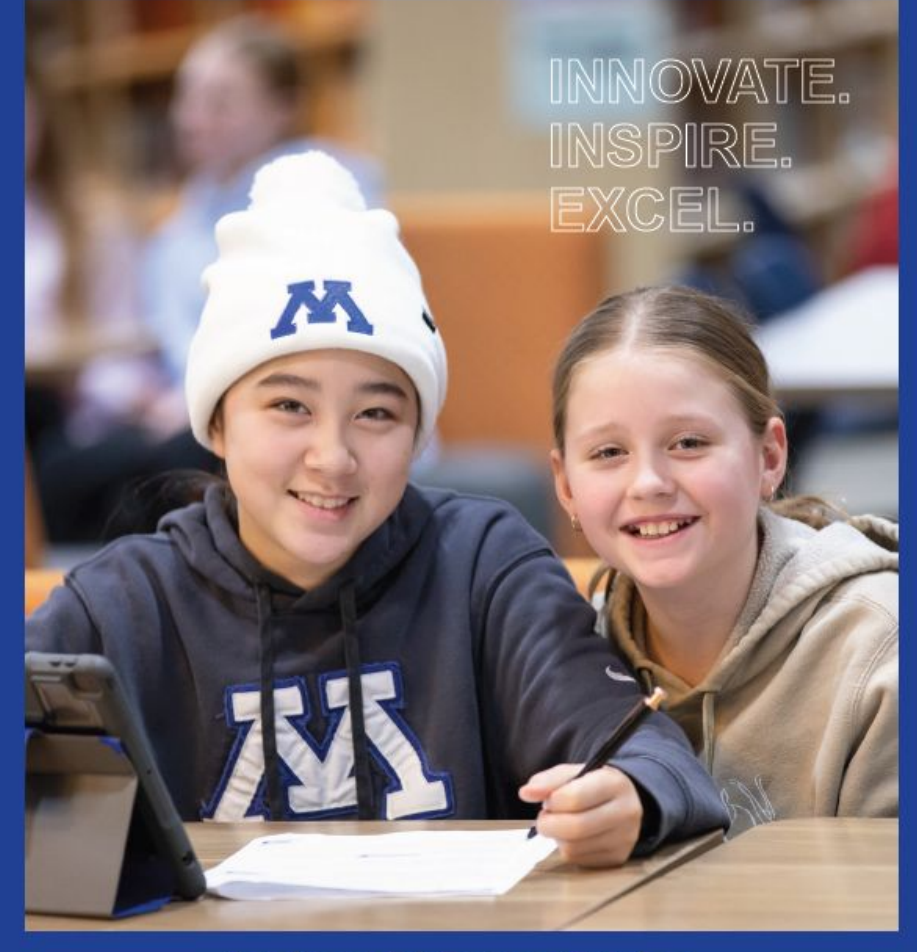

Grades 6-8 | Course Catalog

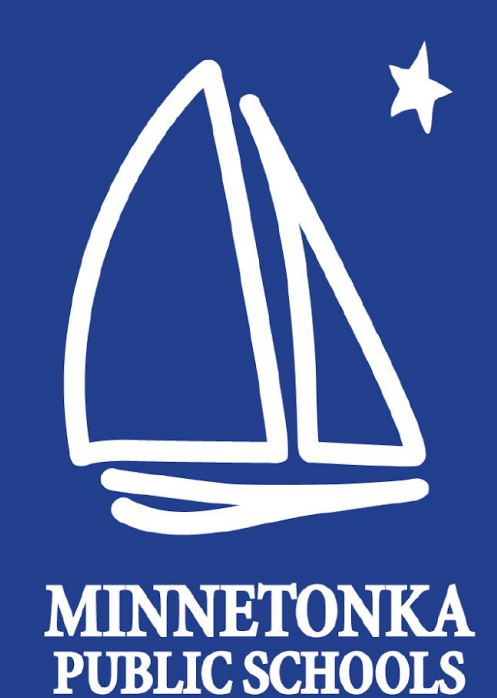

# **First Step:** Planning Form

Elective Registration

Available on the MMW Registration page Advisors will supply hard copies to students Students will bring completed Planning Form to advisor

## **7th Grade**

### Scheduled for you:

- Language Arts
- Math
- Science
- Social Studies
- Tech Ed
- Art
- Health
- PE

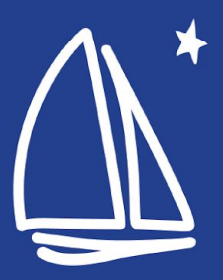

## **7th Grade**

### Choice #1 You may choose:

- **French Introduction**
- **•** German Introduction
- Spanish Introduction
- Computer Science: Games & Animation or, for Immersion Students

only:

● Culture and Arts (Spanish or Chinese)

#### **Grade 7: Elective Registration Form**

Please use this form as a planning tool for elective class registration for next year. All  $7<sup>th</sup>$  grade students need to request two elective classes. Students will be placed into the appropriate Math, Language Arts, Social Studies and Science classes based on the criteria found in the Middle School Course Catalog. Students will also be placed into Health, Tech Ed. Art and PE classes.

#### Please choose one option from each of the two areas below.

Parents/Guardians: please complete this form with your child and have them return it to their Advisor/Immersion teacher. In March, students will register for these elective choices through Skyward (via iPad) during their Advisory/Immersion period.

#### Choice #1:

**LANGUAGE ELECTIVE** 

All students are enrolled in a language that meets every day for one quarter.

#### Choose one (and identify an alternate):

French: Introduction (one quarter, every day)

German: Introduction (one quarter, every day)

- Spanish: Introduction (one quarter, every day)
- Computer Science, Games & Animation (one quarter, every day)
- or, for Immersion students only:

Spanish Immersion: Culture and Arts (one quarter, every day) Chinese Immersion: Culture and Arts (one quarter, every day)

#### Choice #2:

#### **MUSIC ELECTIVE**

Music classes meet every other day, full year, each year of middle school. Music classes run opposite of a student's PE class.

Choose one:

Band 7 Instrument Orchestra 7 Instrument Choir 7 Music 7

**Student Name:** 

Parent/Guardian Signature:

## **7th Grade**

### Choice #2 You may choose:

- Band
- **Orchestra**
- Choir
- **Music**

#### **Grade 7: Elective Registration Form**

Please use this form as a planning tool for elective class registration for next year. All  $7<sup>th</sup>$  grade students need to request two elective classes. Students will be placed into the appropriate Math, Language Arts, Social Studies and Science classes based on the criteria found in the Middle School Course Catalog. Students will also be placed into Health, Tech Ed. Art and PE classes.

#### Please choose one option from each of the two areas below.

Parents/Guardians: please complete this form with your child and have them return it to their Advisor/Immersion teacher. In March, students will register for these elective choices through Skyward (via iPad) during their Advisory/Immersion period.

#### Choice #1:

**LANGUAGE ELECTIVE** 

All students are enrolled in a language that meets every day for one quarter.

#### Choose one (and identify an alternate):

French: Introduction (one quarter, every day)

German: Introduction (one quarter, every day)

- Spanish: Introduction (one quarter, every day)
- Computer Science, Games & Animation (one quarter, every day)

or, for Immersion students only:

Spanish Immersion: Culture and Arts (one quarter, every day) Chinese Immersion: Culture and Arts (one quarter, every day)

#### Choice #2:

#### **MUSIC ELECTIVE**

Music classes meet every other day, full year, each year of middle school. Music classes run opposite of a student's PE class.

Choose one:

Band 7 Orchestra 7 Choir 7 Music 7

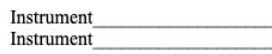

**Student Name:** 

Parent/Guardian Signature:

## **8th Grade**

## Scheduled for you:

- Language Arts
- Math
- Science
- Social Studies

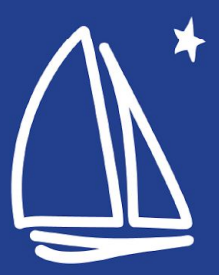

## **8th Grade**

### Planning Sheet

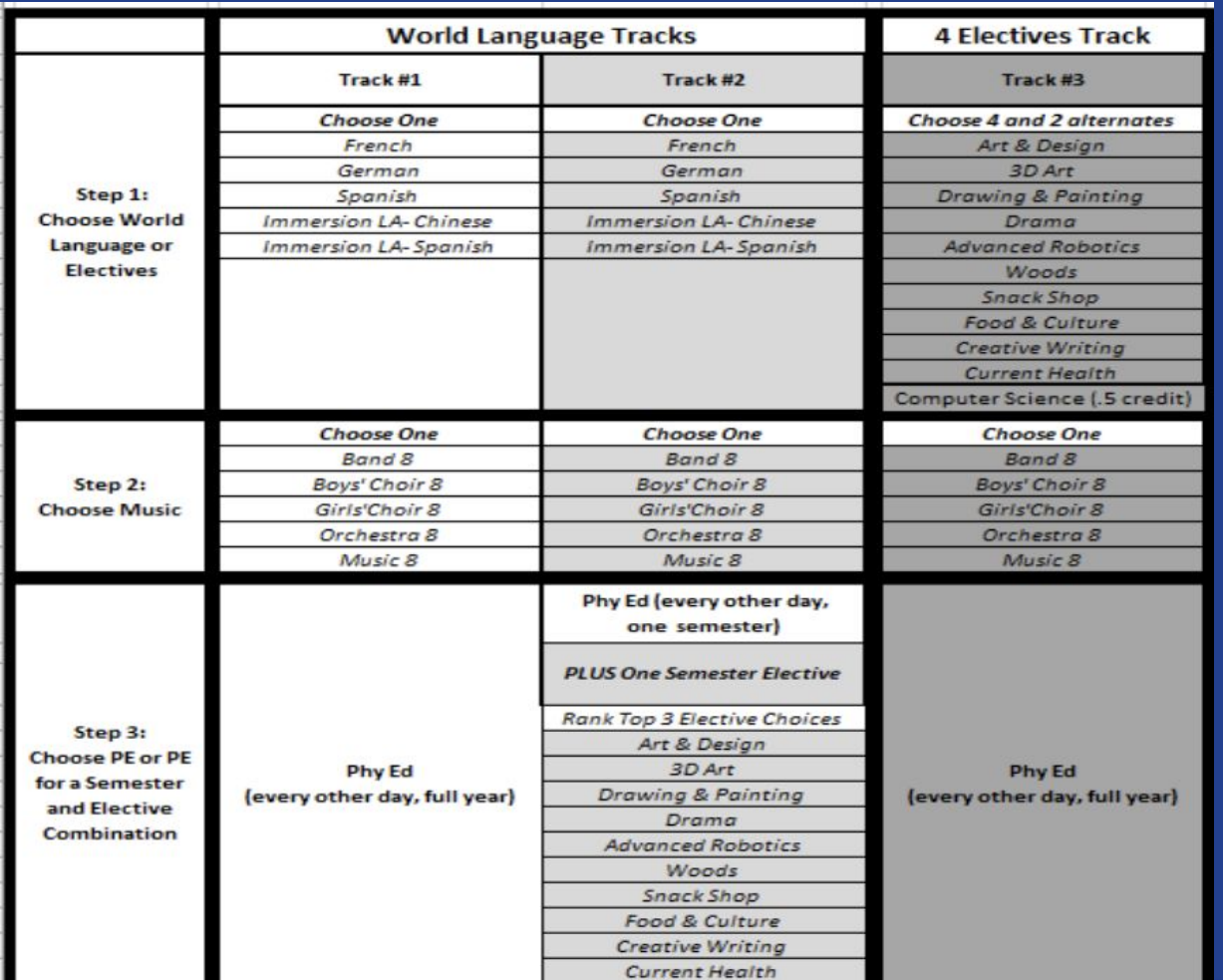

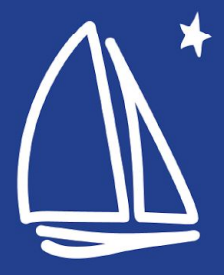

## **8th Grade**

Track #1 1. World Language 2. Music Choice a. Band b. Choir c. Orchestra d. Music 3. Phy Ed (every other day, for the year)

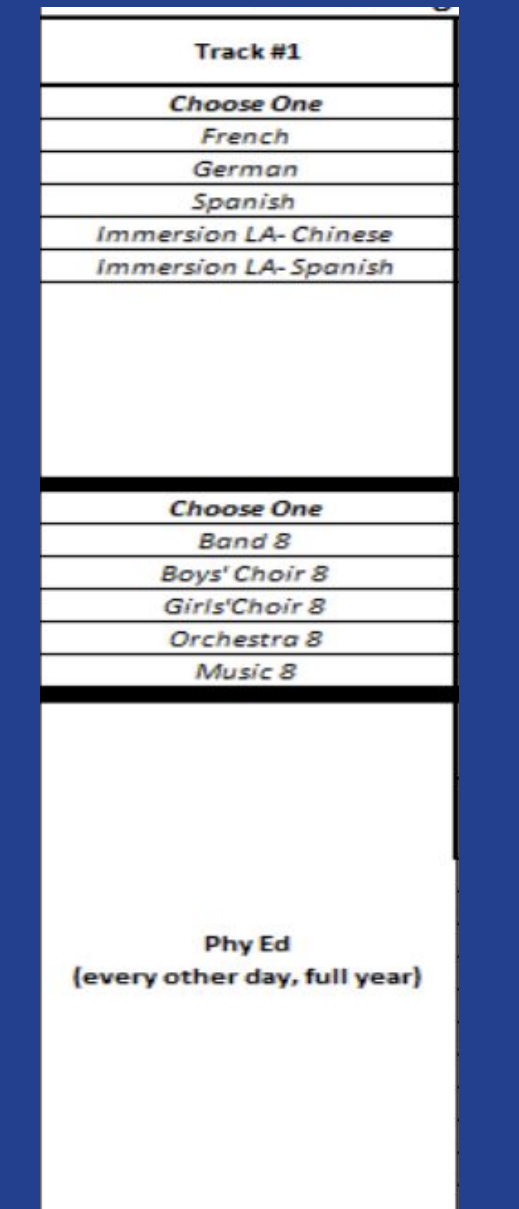

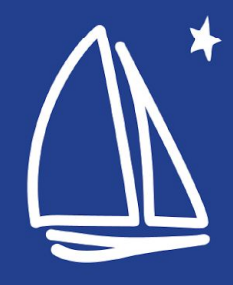

## **8th Grade**

Track #2 1. World Language 2. Music Choice a. Band b. Choir c. Orchestra d. Music 3. Semester Phy Ed (every other day, one semester) and Elective Choice (rank top 3)

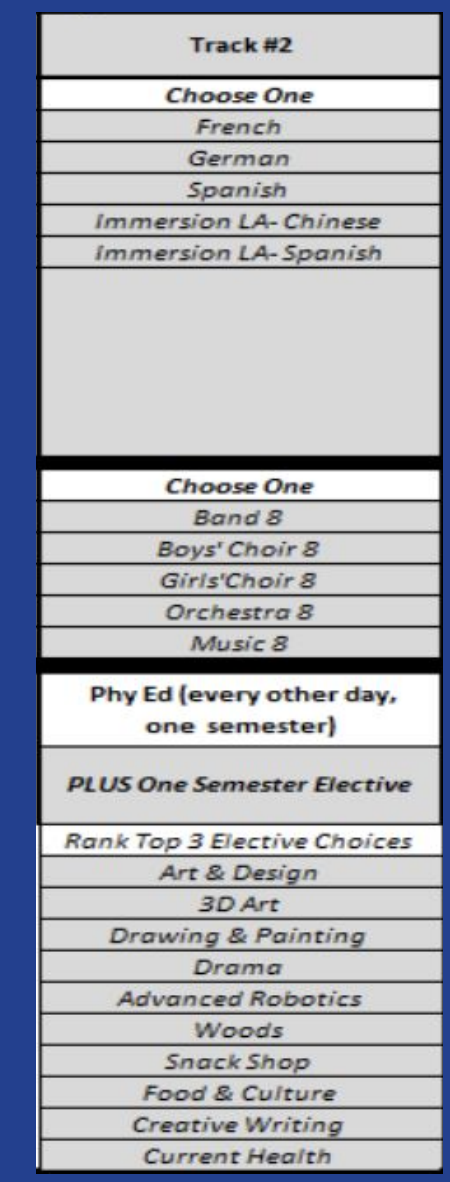

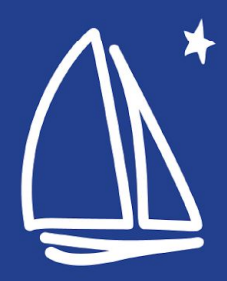

## **8th Grade**

### Track #3

- 1. Choose 4 electives a. Plus, 2 alternates
- 2. Music Choice
	- a. Band
	- b. Choir
	- c. Orchestra
	- d. Music
- 3. Phy Ed (every other day, for the year)

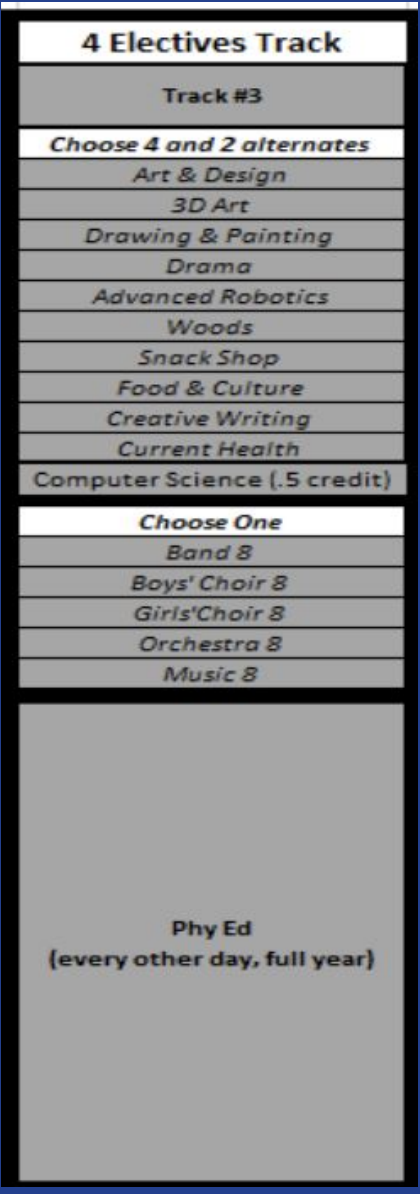

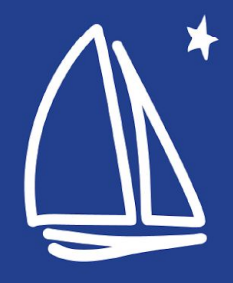

## **Unique Situations**

- Some students may already have all necessary steps completed in Skyward.
- Students who are currently in a course and may need the course next year, will automatically be enrolled (ex. Study Skills, Wilson Reading, etc.)
- Students receiving special education services will work with their case manager to schedule.

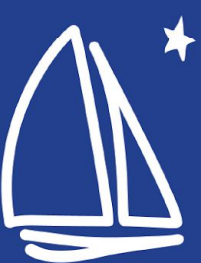

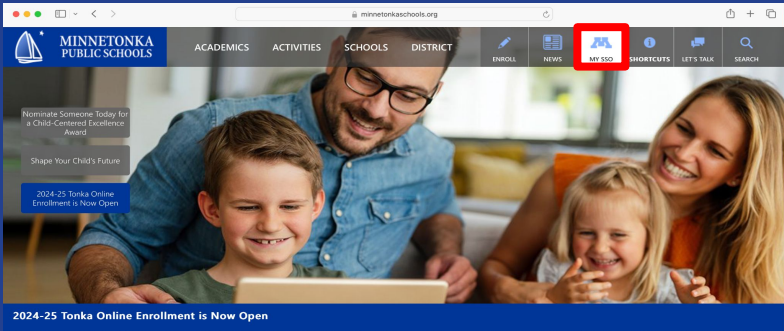

- Innovate. Inspire. Excel. -

**Second Step:** Register via Skyward

1. Go to the district website: [www.minnetonkaschools.org](http://www.minnetonkaschools.org)

2. Select > My SSO

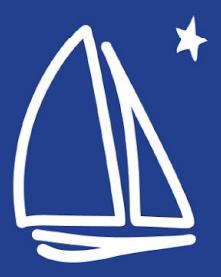

### ● Enter student Username and Password.

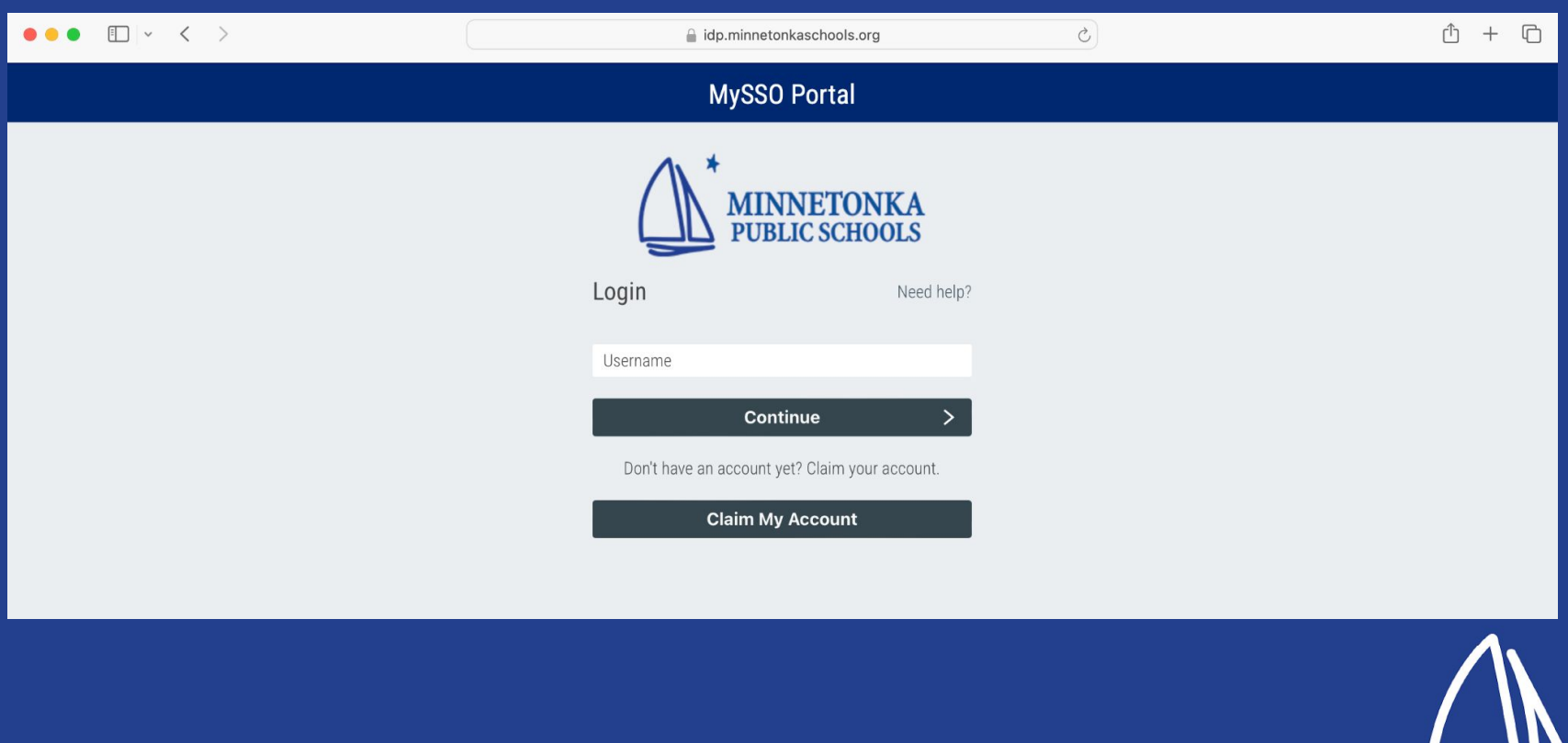

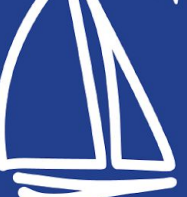

### ● Click on Skyward Student Access

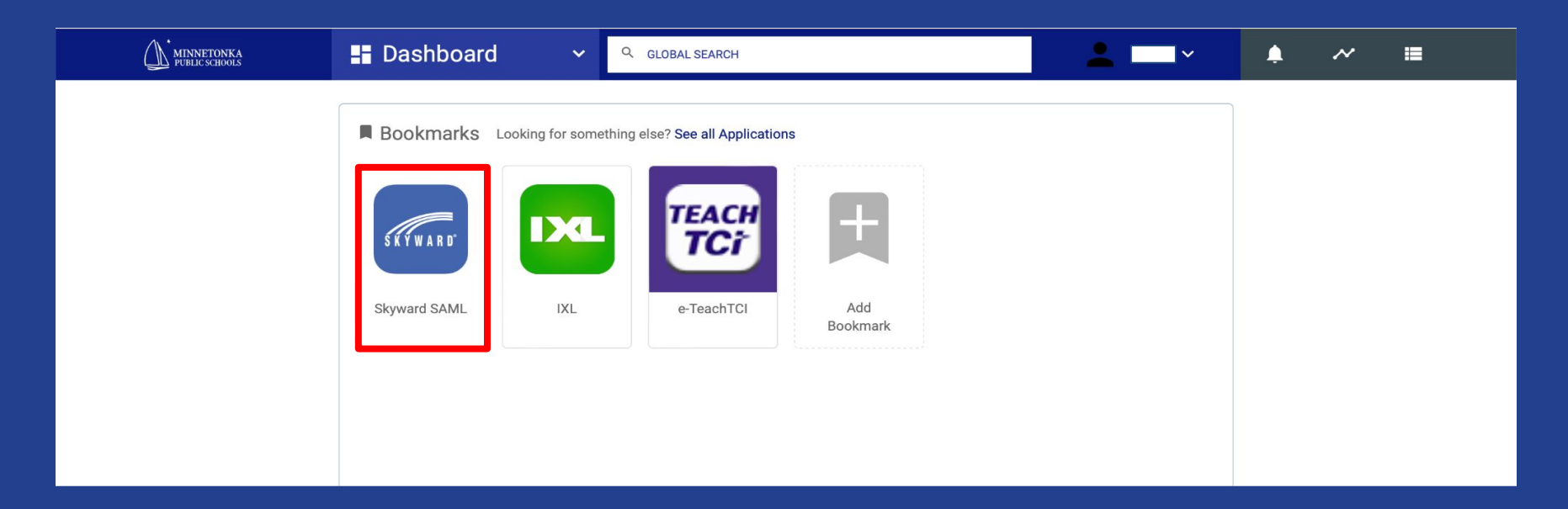

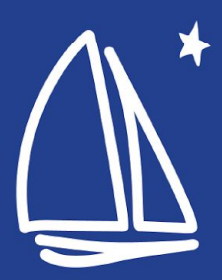

### **• Click on the Schedule menu (left side of screen)**

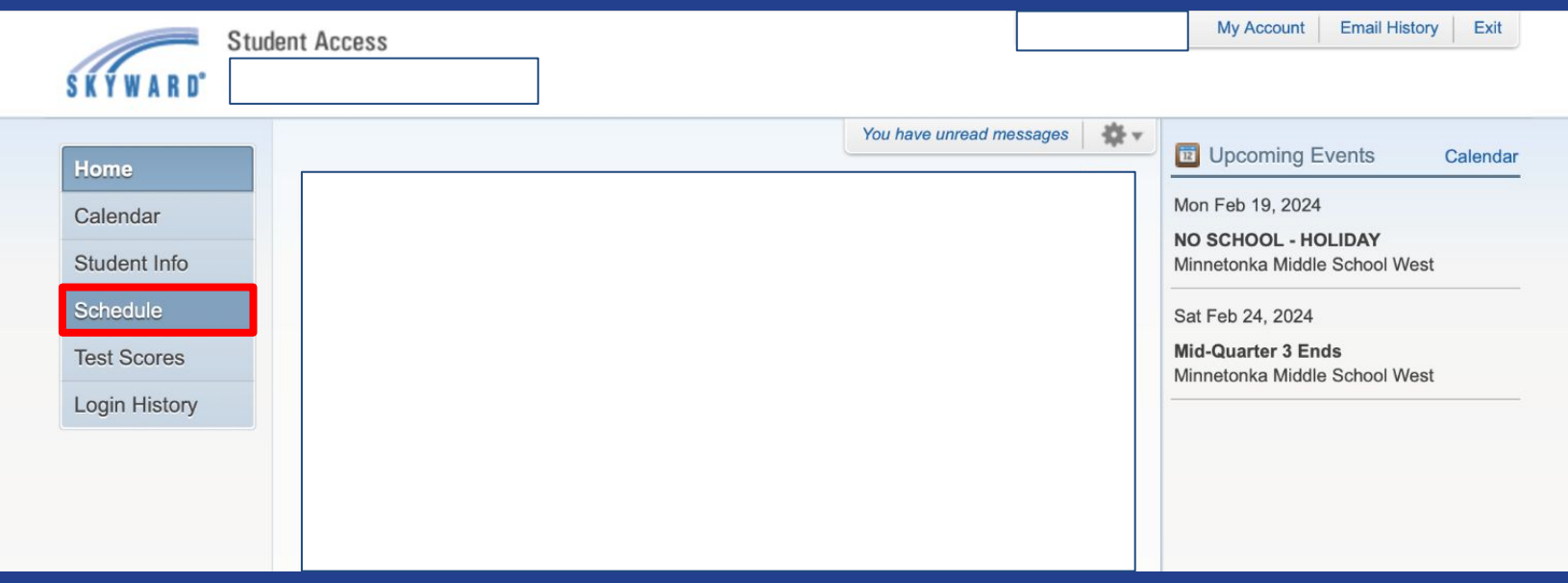

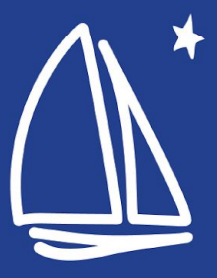

### ● Select Request Courses for 2024-2025

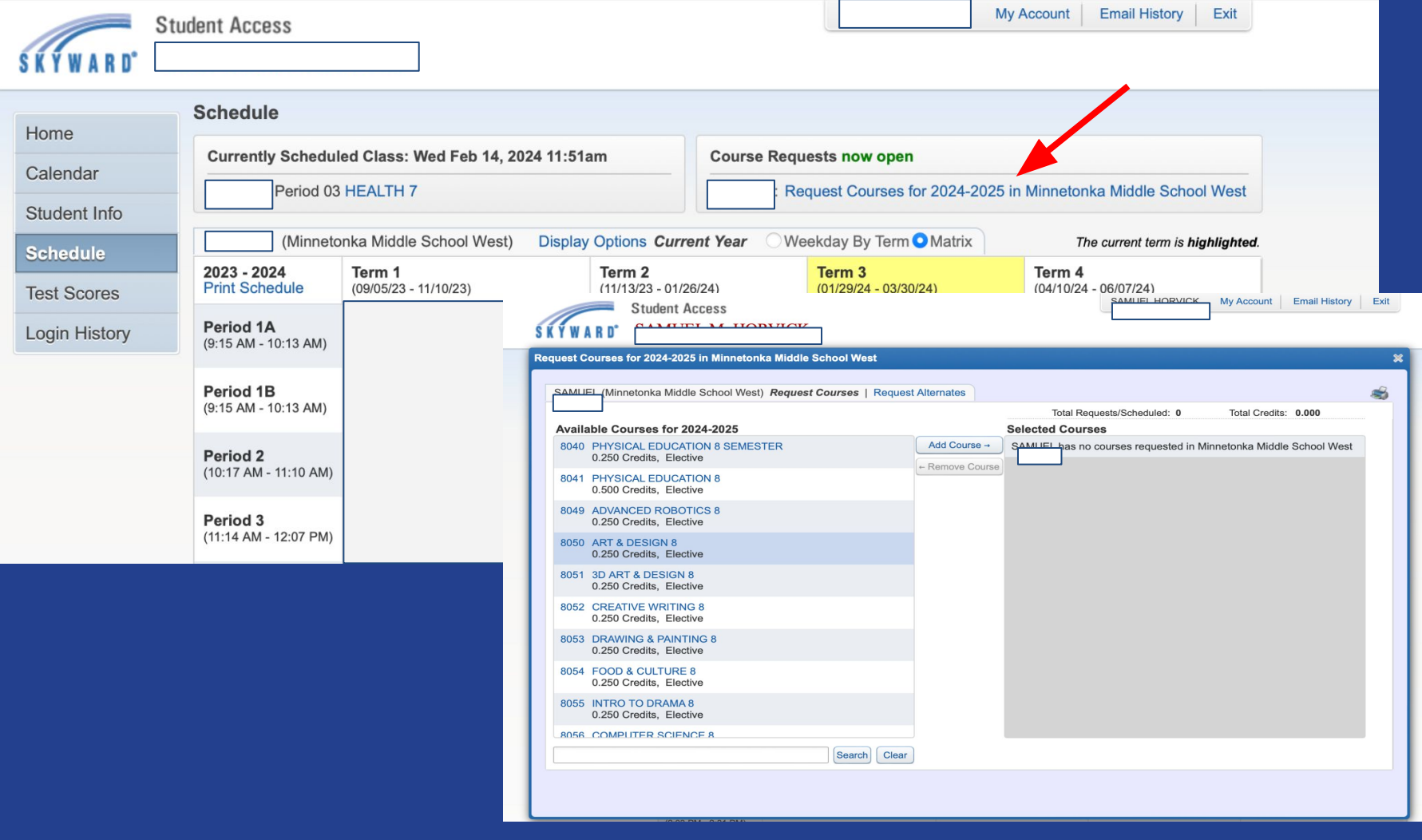

- Click on the course you want to add, then click Add Course
- If you want to remove a course, click on the Selected Course side, then click Remove Course.

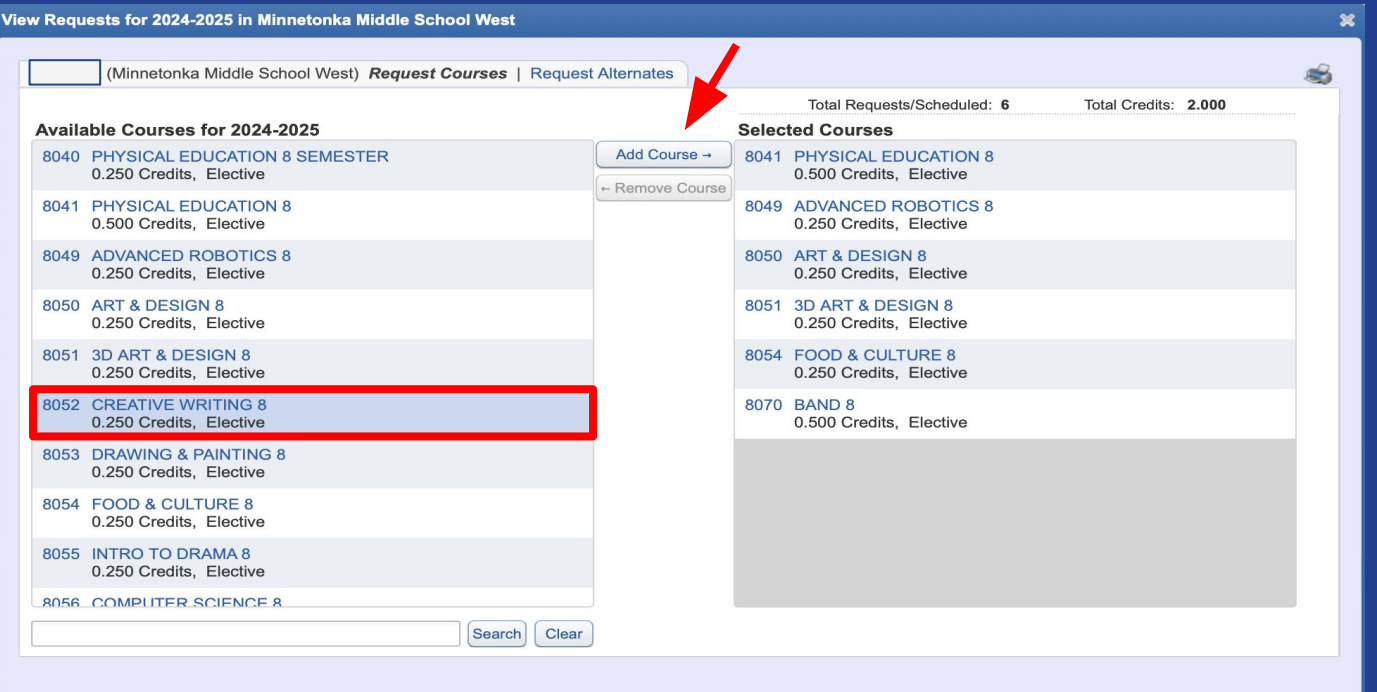

### ● Select two alternates (from elective courses only).

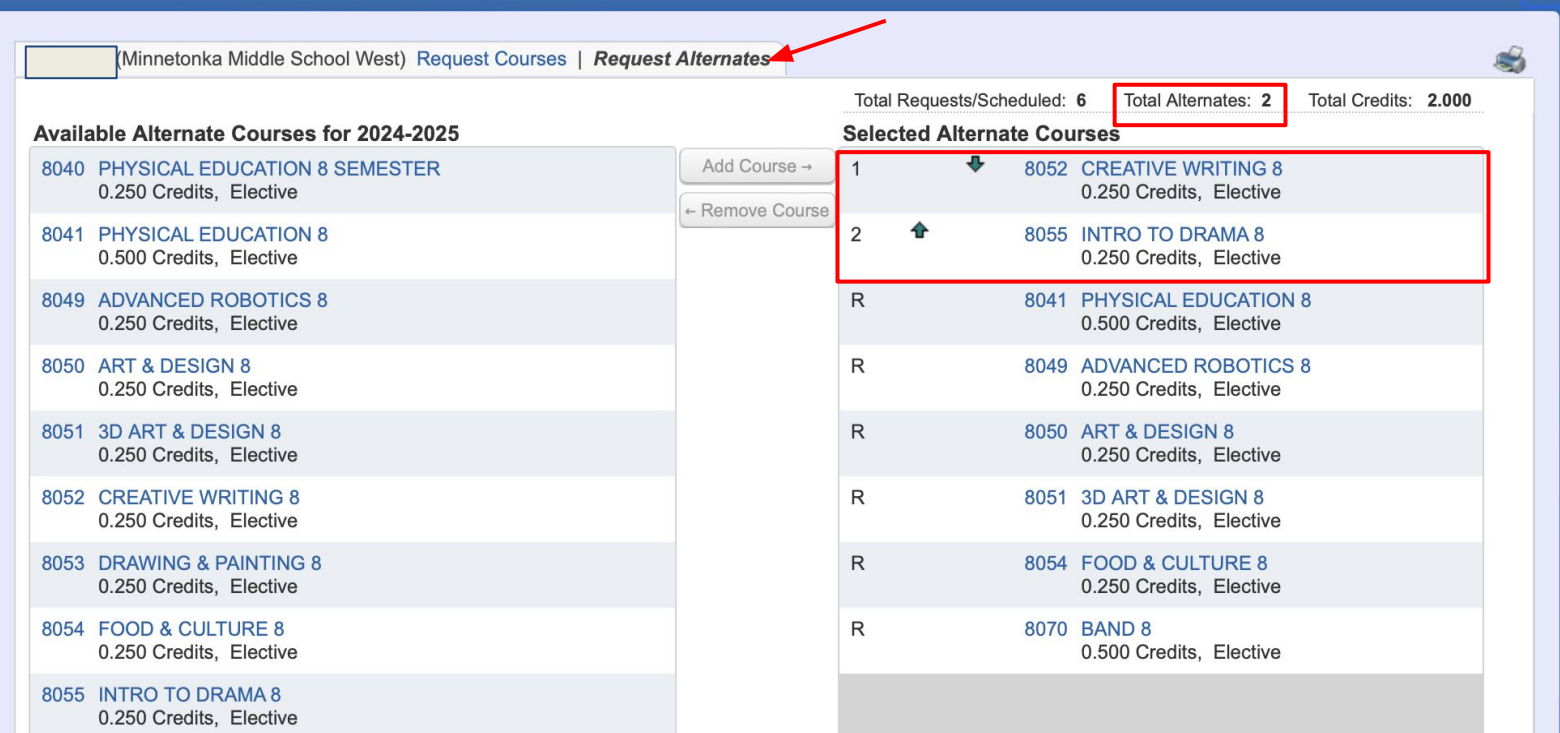

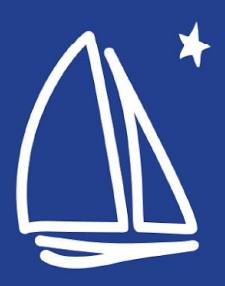

- 1. Check that you requested 2 credits
- 2. Check that you have the correct courses selected
- 3. 8th grade If you have alternate electives selected, check your priority ranking.
- 4. Show your parent/guardian your requests in Skyward when you get home
- 5. Finish and logout

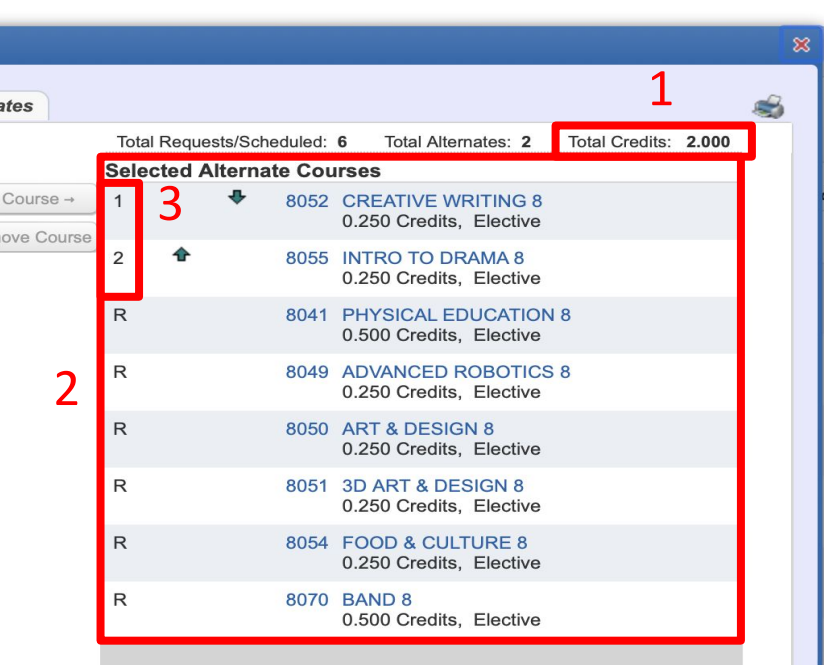

A maximum of 2 Alternate Courses can be assigned.

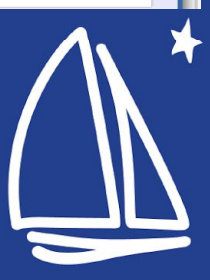

## **To do**

- ❏ Review this slide deck or watch the video with your parent/guardian
- ❏ Complete the Planning Form
- ❏ Complete registration in Skyward (this must match your Planning Form)
	- ❏ Double check your courses selected
	- ❏ 8th grade double check your alternate priority ranking
- Show your parent/guardian your requests or **Skyward**

## **Questions**

- **Connect with your** grade-level counselor if you have any questions.
- **Contact the Guidance &** Counseling at 952.401.5311 office if you need additional support.
- **Refer to the Course** Catalog if you would like to explore course descriptions.

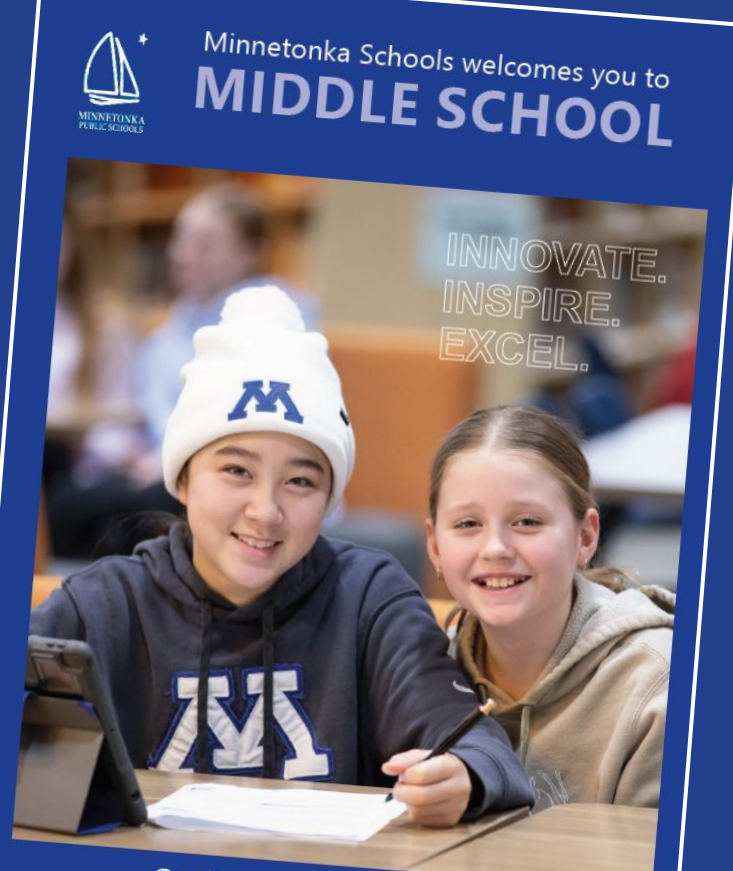

Grades 6-8 | Course Catalog

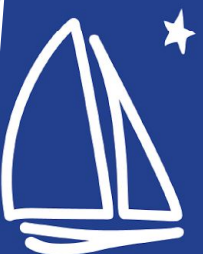